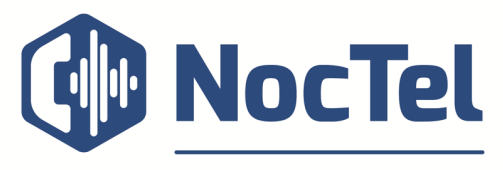

**BUSINESS COMMUNICATIONS EXPERTS** 

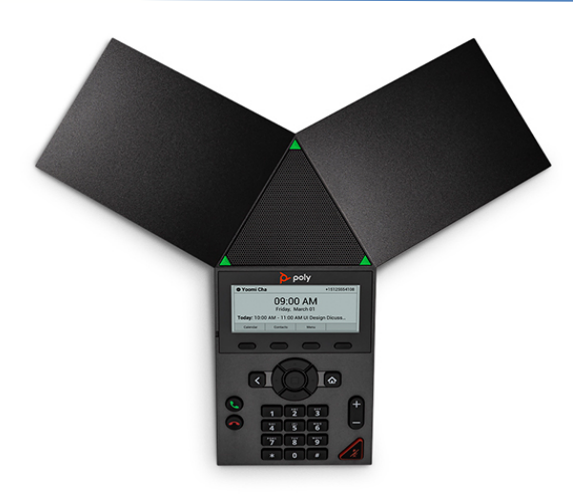

# **Placing a Call**

Enter the phone number, press **Dial.**

## **Answering a Call**

Press the **Answer** Button.

#### **Ending a Call**

Press the **Hang Up** button.

## **Adjust the Volume**

Press the **Volume Up +** or **Volume Down –** Buttons.

#### **Call Holding and Resuming**

During a call, press the **Hold** soft key. To resume press the **Resume** soft key.

#### **Muting the Microphone**

Press the **Mute B**utton. The LEDs around the central speaker illuminate. Press again to unmute.

# **Initiating Conference Call**

- 1. Dial the first contact.
- 2. After the contact answers, Press **Add**.
- 3. Dial another number, the contact is added to the conference call after answering.

#### **Merging Calls to create a Conference Call**

With two calls on the phone, press **Merge** on the In-Call screen.

# **Polycom Trio 8300 Quick Reference**

#### **Muting Conference Participants**

- To mute all participants, select the conference name and press **Mute ALL**.
- To mute an individual, select the participant and press **Mute.**

#### **Dialing 911**

To dial emergency services, you do not need to dial an exit code just **Dial 9-1-1**.

#### **Navigation Key Shortcuts**

On the system's home screen, use the navigation keys to quickly access certain lists:

- **Up** Favorites List
- **Right** Placed Calls List
- **Down** Missed Calls List
- **Left** Incoming Calls List

#### **For Technical Support**

Our hours are Monday – Friday, 5am – 6pm PST and we can be reached by one of the following methods:

- E-mail us anytime at support@noctel.com.
- Call us: 503.764.4300 or 888.400.4521

#### **Hardware Guide**

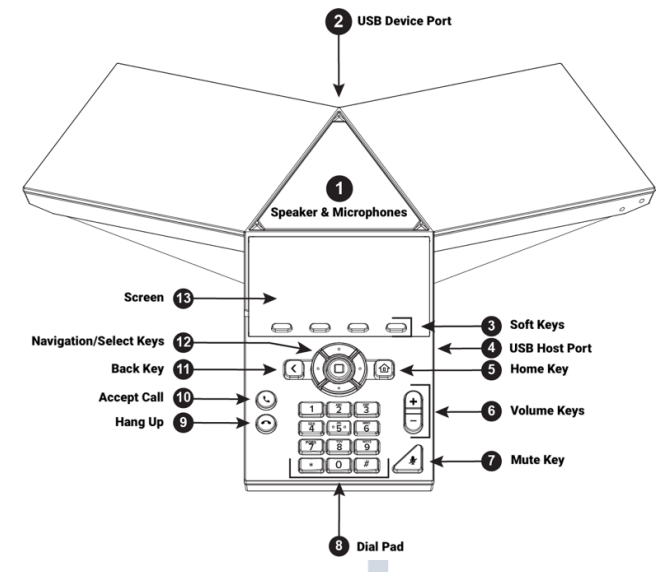

m.